## Profit and Loss Statement Analysis

#### User Tips:

- Add borrower information in blue-shaded fields
- Click the "O" button to expand income source section
- Click "+" to add additional columns within business section
- Select the Reset Workbook button on top to clear all information

#### BORROWER NAME:

### Sole Proprietorship Cash Flow

Use of this information is discretionary. FOLLOW INVESTOR GUIDELINES.

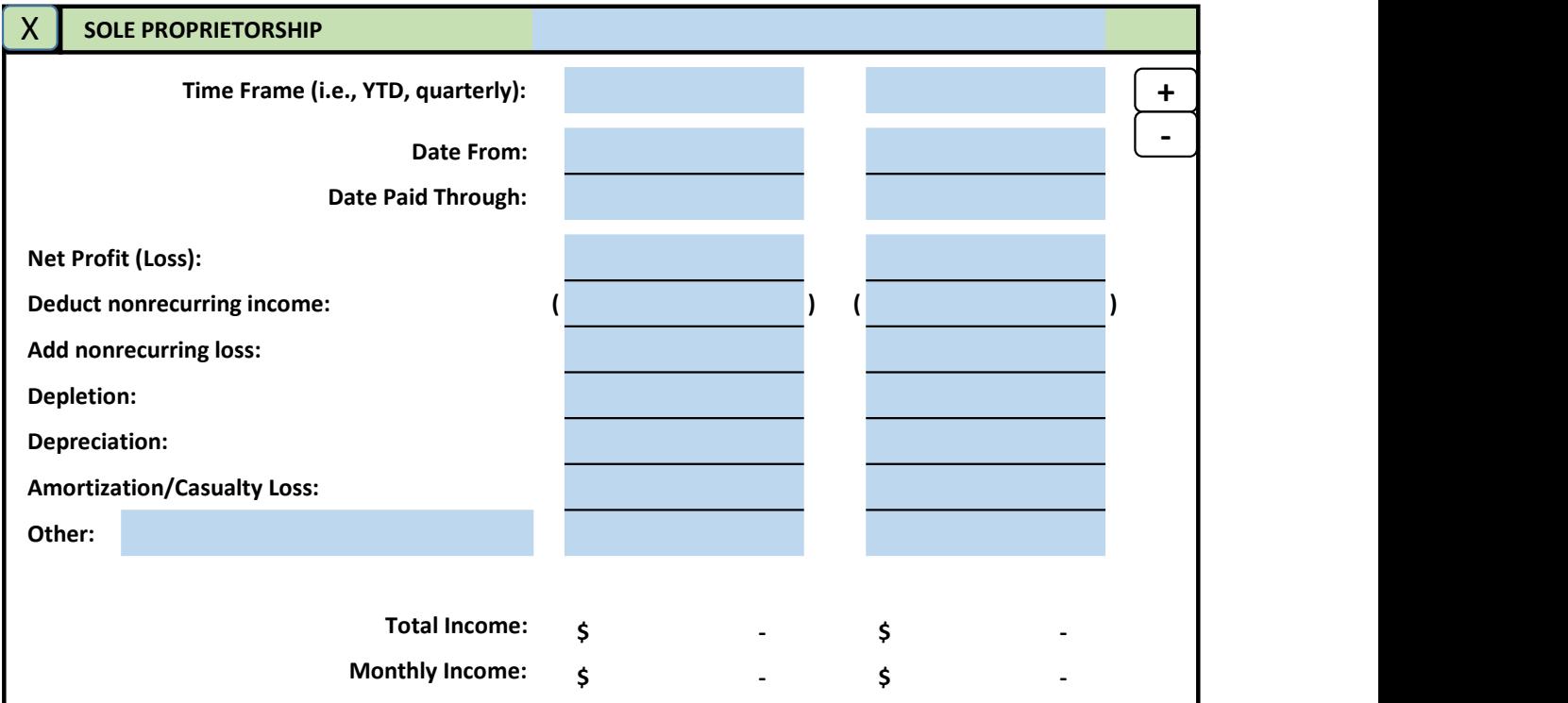

Reset Workbook

**MGIC** 

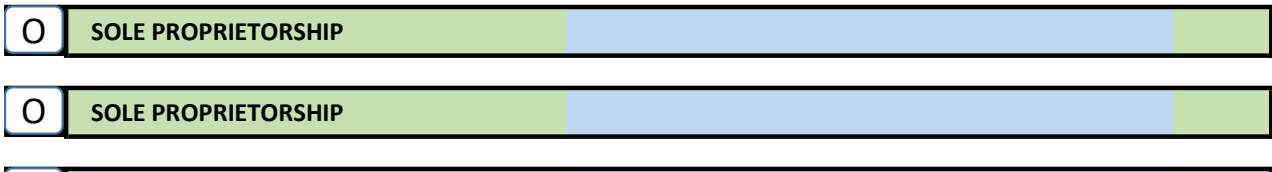

O SOLE PROPRIETORSHIP

#### Partnership Cash Flow

Use of this information is discretionary. FOLLOW INVESTOR GUIDELINES.

# O **PARTNERSHIP O DESIGNATION** O **PARTNERSHIP O D EXECUTE A**

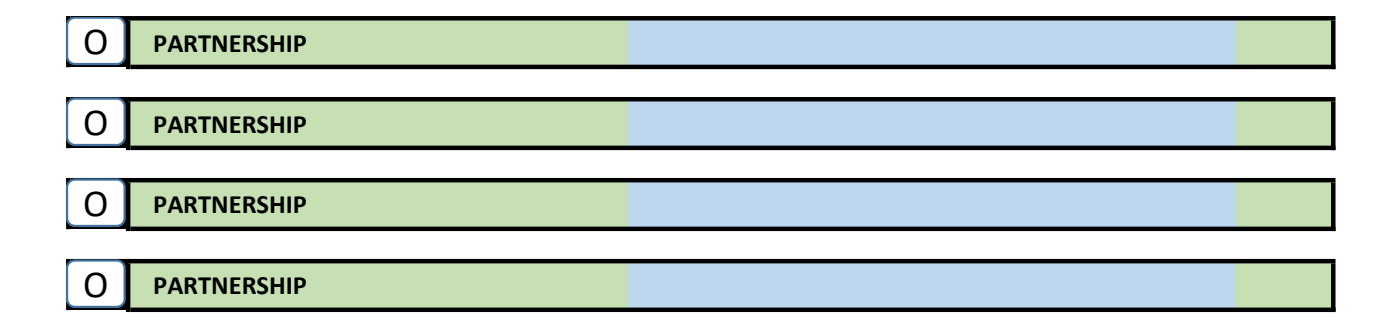

### S Corporation Cash Flow

Use of this information is discretionary. FOLLOW INVESTOR GUIDELINES.

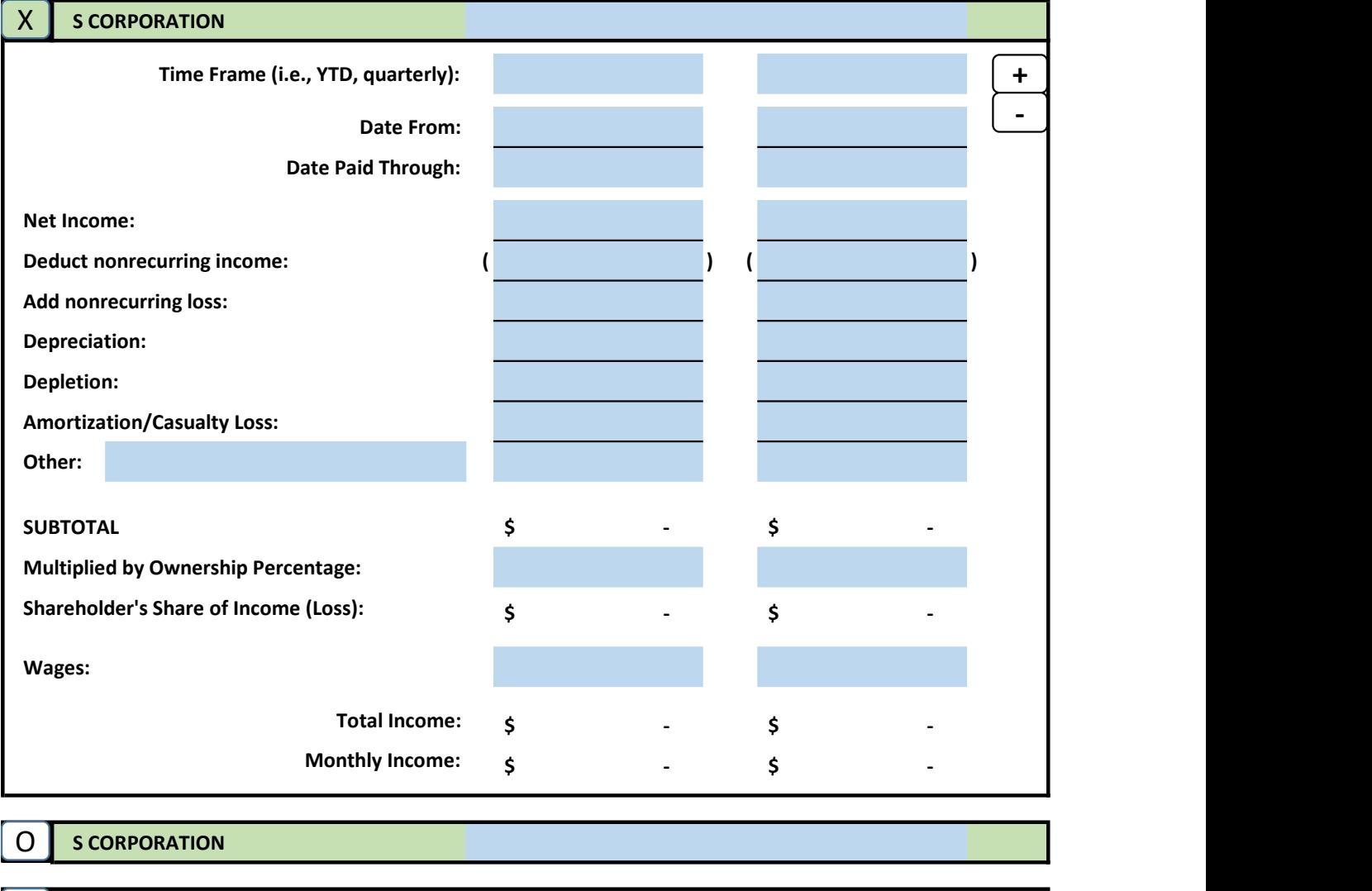

O SCORPORATION O SCORPORATION O SCORPORATION

### Corporation Cash Flow

Use of this information is discretionary. FOLLOW INVESTOR GUIDELINES.

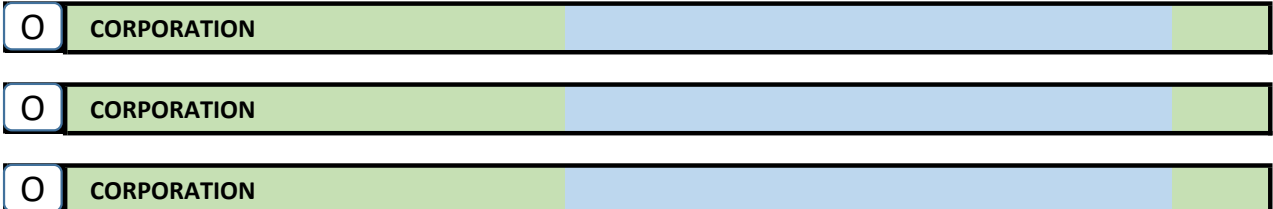

M M M M M M M M M M M M M M

M M

Comments / Notes (For a new line, hold Alt and press Enter)